# TISOLUTIONS

# **INTRODUÇÃO**

Boas notícias para quem precisa formatar o Windows 10: não é preciso baixar e reinstalar novamente o sistema. Ao realizar o processo, o PC vai fazer o trabalho sozinho, reinstalando os programas e deixando o Windows novinho em folha. Saiba como formatar o PC:

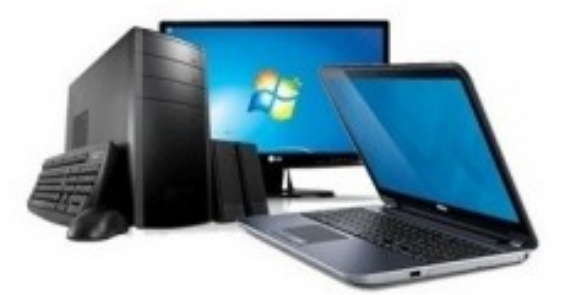

## 1. Abra o menu Iniciar e clique em "Configurações";

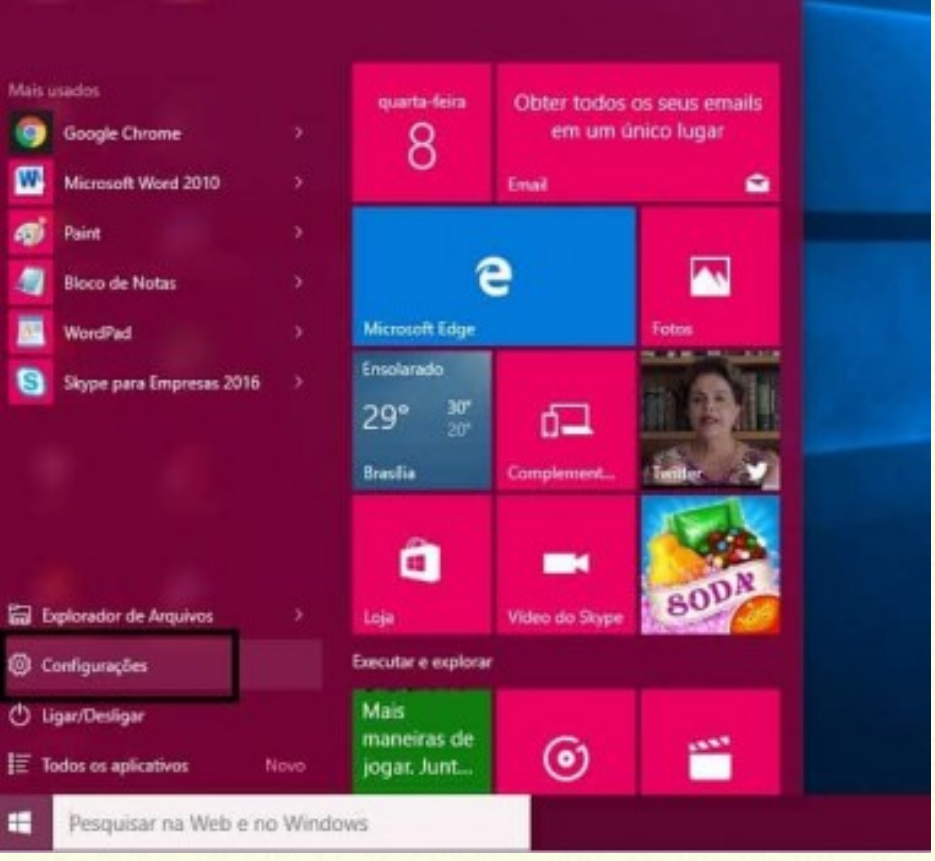

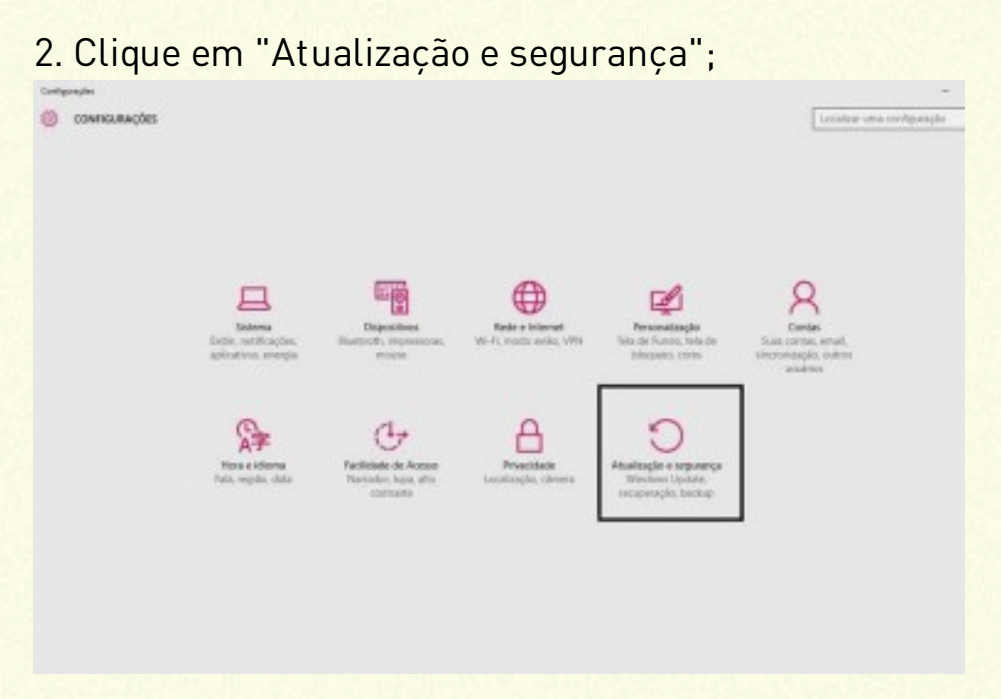

3. Selecione a opção "Recuperação", que fica do lado esquerdo da tela;

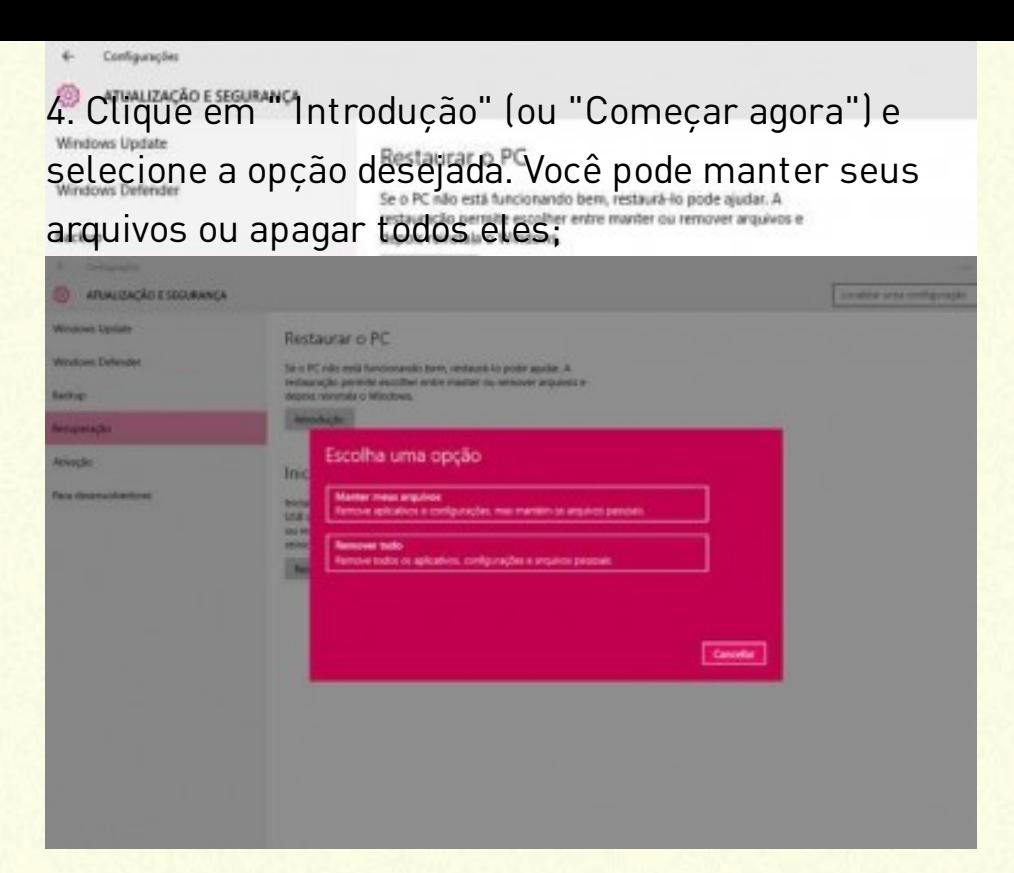

5. O Windows vai exibir a você todos os aplicativos que serão apagados ao realizar a formatação. Para continuar, clique em "Avançar";

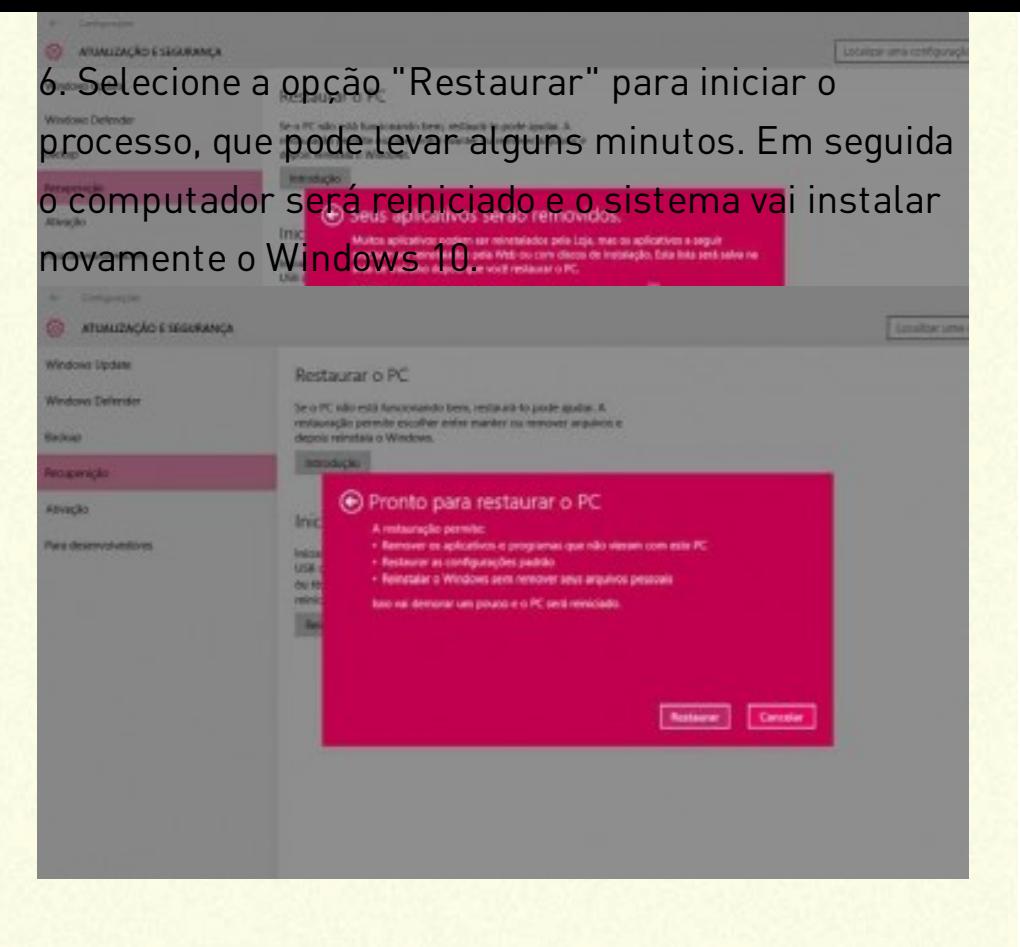

### OBSERVAÇÃO

Fique atento: é preciso manter o dispositivo conectado a uma fonte de energia durante todo o processo.

#### FONTE

https://olhardigital.com.br/dicas\_e\_tutoriais/noticia/aprendaa-formatar-o-windows-10-no-seu-pc/66653